## brother

# **Upgrade KIT** 1 **Upgrade KIT** 1 **Bedienungsanleitung Bedienungsanleitung**

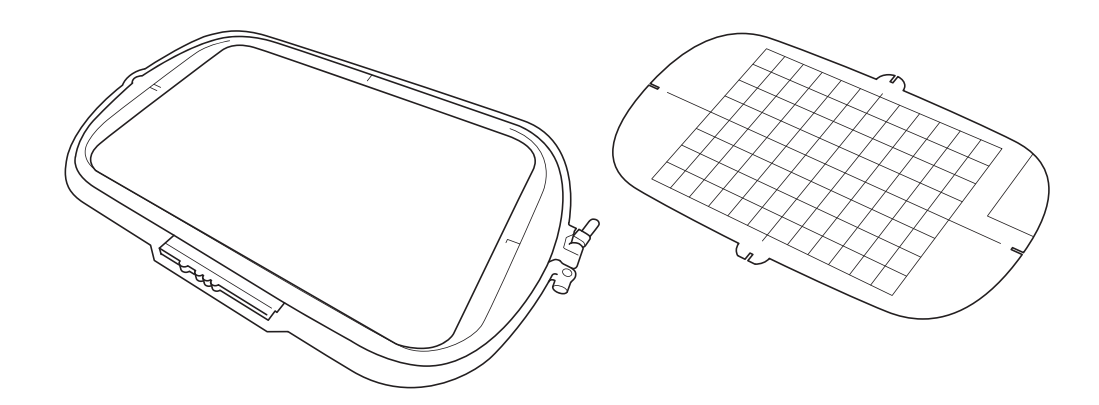

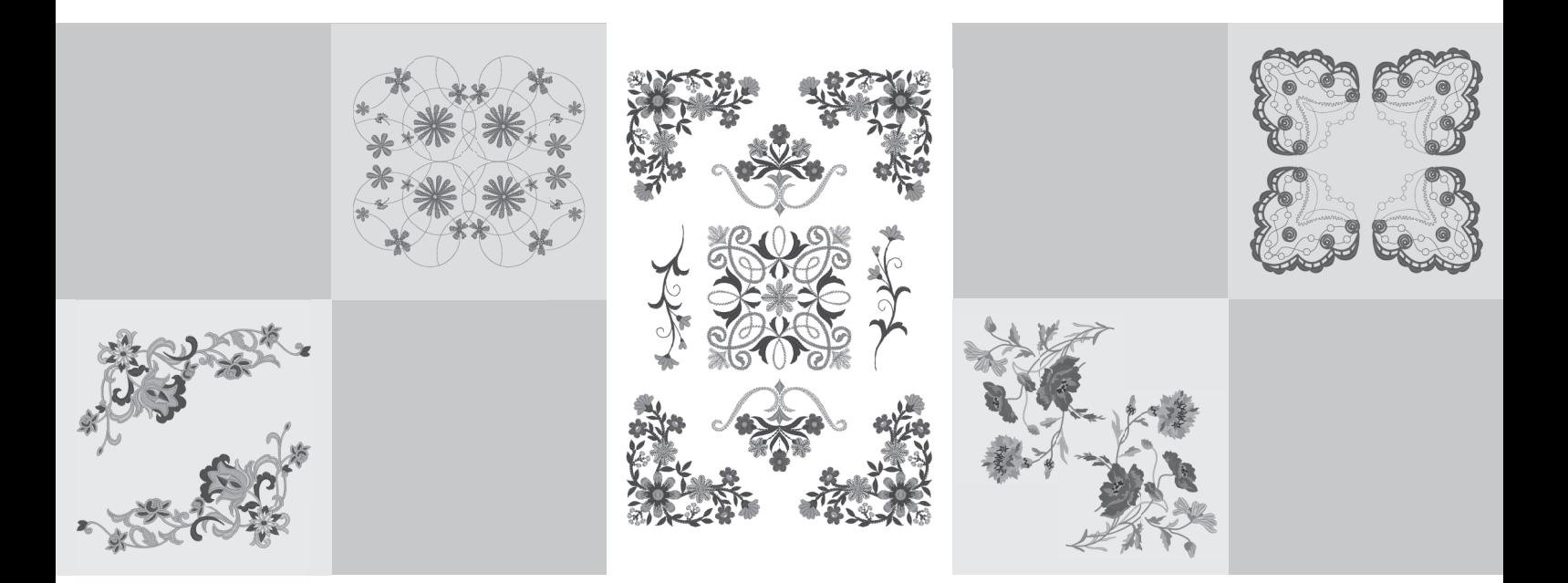

Bitte lesen Sie diese Anleitung, bevor Sie mit der Maschine arbeiten. Es wird empfohlen, diese Anleitung griffbereit aufzubewahren, damit Sie jederzeit darin nachschlagen können.

## **Bevor Sie beginnen**

Es ist wichtig, dass Sie das Upgrade wie in der Installationsanleitung beschrieben durchführen. Danach können Sie die Maschine entsprechend der Beschreibung in dieser Upgrade-Bedienungsanleitung verwenden. Die Bildschirmdarstellungen in dieser Bedienungsanleitung können von den aktuellen Bildschirmen an der Maschine abweichen.

## <span id="page-1-0"></span>**Neue Funktionen**

- Es können Stickrahmen 20 cm × 20 cm (ca. 8 Zoll × 8 Zoll) und 30 cm × 20 cm (ca. 12 Zoll × 8 Zoll) verwendet werden.

Nach Aktivierung von KIT I beträgt der maximale Stickbereich 30 cm × 20 cm (ca. 12 Zoll × 8 Zoll) und mit dem in Fehlermeldungen genannten "extragroßen Stickrahmen" ist der Stickrahmen 30 cm  $\times$  20 cm (ca. 12 Zoll  $\times$  8 Zoll) gemeint.

- Beim Eingeben von Buchstaben im Stickeditiermodus kann für mehrzeiligen Text ein Zeilenvorschub eingegeben werden.
- 30 neue Stickmuster sind auf der CD-ROM enthalten.
- Die Funktion "Priorität des Vernähens" wurde hinzugefügt.\*
- Die Nähgeschwindigkeit von dekorativen Nutzstichen wurde verbessert.\*
- Die Anfangsgeschwindigkeit von Nutzstichen und dekorativen Nutzstichen wurde verbessert.\*
	- Diese Funktionen sind nur für die Nähfunktionen verfügbar.

## **Inhalt**

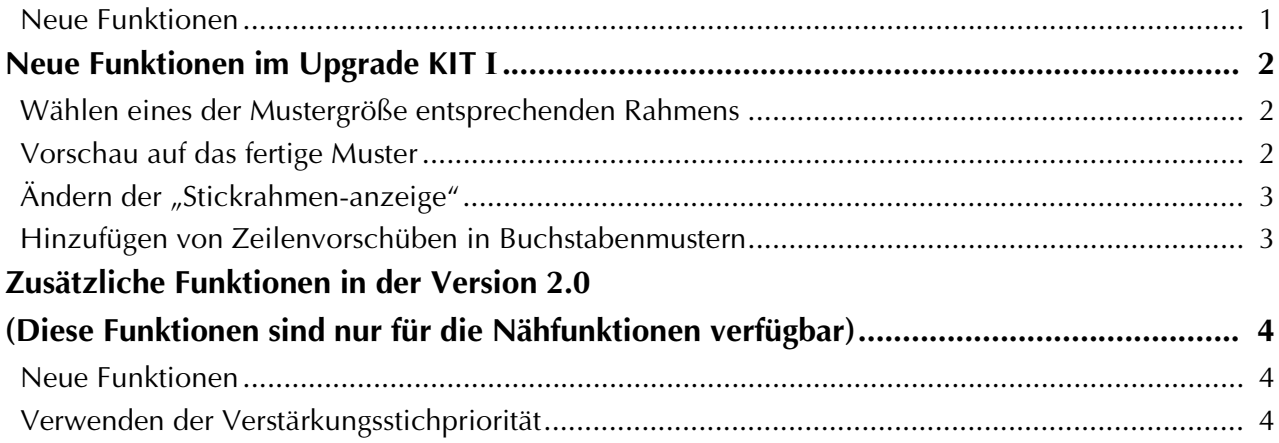

## <span id="page-2-0"></span>**Neue Funktionen im Upgrade KIT I**

Nach Aktivierung von KIT I werden die folgenden Funktionen hinzugefügt.

#### <span id="page-2-1"></span>**Wählen eines der Mustergröße entsprechenden Rahmens**

Die Stickrahmenanzeigen ändern sich wie nachfolgend gezeigt.

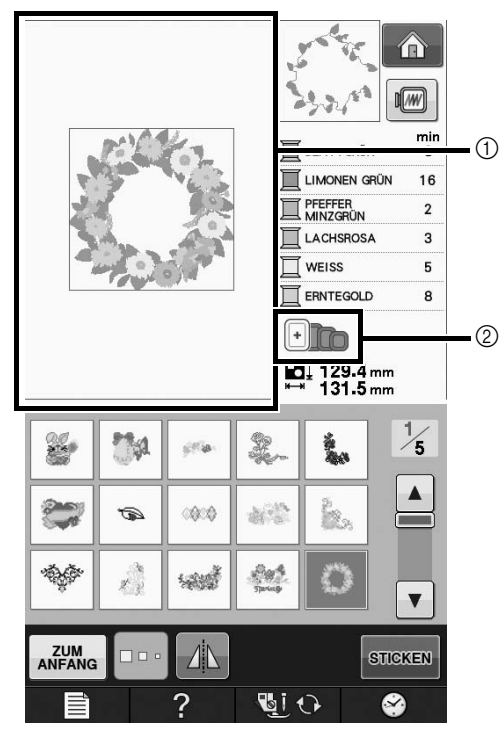

- a Zeigt die Stickgrenze mit dem extragroßen Rahmen (30 cm  $\times$  20 cm (ca. 12 Zoll  $\times$  8 Zoll)).
- b Anzeige der Stickrahmen, die verwendet werden können. Die folgenden Stickrahmen werden von links beginnend angezeigt.
	- 30 cm  $\times$  20 cm (ca. 12 Zoll  $\times$  8 Zoll)
	- 18 cm  $\times$  13 cm (ca. 7 Zoll  $\times$  5 Zoll)
	- 10 cm  $\times$  10 cm (ca. 4 Zoll  $\times$  4 Zoll)
	- $2 \text{ cm} \times 6 \text{ cm}$  (ca. 1 Zoll  $\times$  2-1/2 Zoll)

## $\boxtimes$

• Der Stickrahmen 30 cm (H) × 18 cm (B) (ca. 12 Zoll  $\times$  7 Zoll) wird nicht mehr angezeigt, kann jedoch nach wie vor verwendet werden.

#### <span id="page-2-2"></span>**Vorschau auf das fertige Muster**

Bei einer Vorschau des Stickdesigns im Rahmen durch Auswahl von werden die neuen Rahmengrößen dargestellt.

Die folgenden Stickrahmen werden angezeigt.

- $\circ$  30 cm  $\times$  20 cm (ca. 12 Zoll  $\times$  8 Zoll)
- $\circled{2}$  18 cm  $\times$  13 cm (ca. 7 Zoll  $\times$  5 Zoll)
- $\circ$  10 cm  $\times$  10 cm (ca. 4 Zoll  $\times$  4 Zoll)
- (4)  $2 \text{ cm} \times 6 \text{ cm}$  (ca. 1 Zoll  $\times$  2-1/2 Zoll)

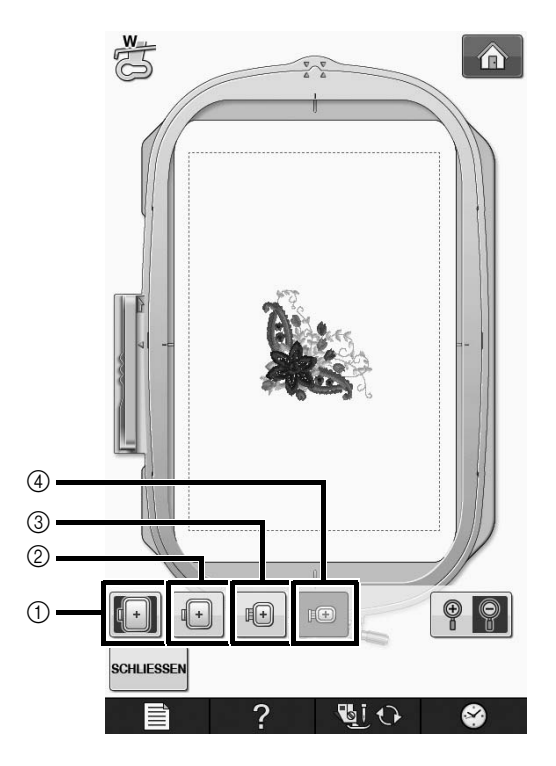

## <span id="page-3-0"></span>**Ändern der "Stickrahmen-anzeige"**

Die Einstellungen für "Stickrahmen-anzeige" im Einstellungsbildschirm ändern sich wie nachfolgend gezeigt.

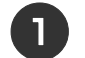

**Drücken Sie | ■**.

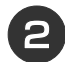

<sup>b</sup> **In der "Stickrahmen-anzeige" können Sie** 

**mit den Tasten [4] | die** 

**Stickrahmenanzeige ändern.**

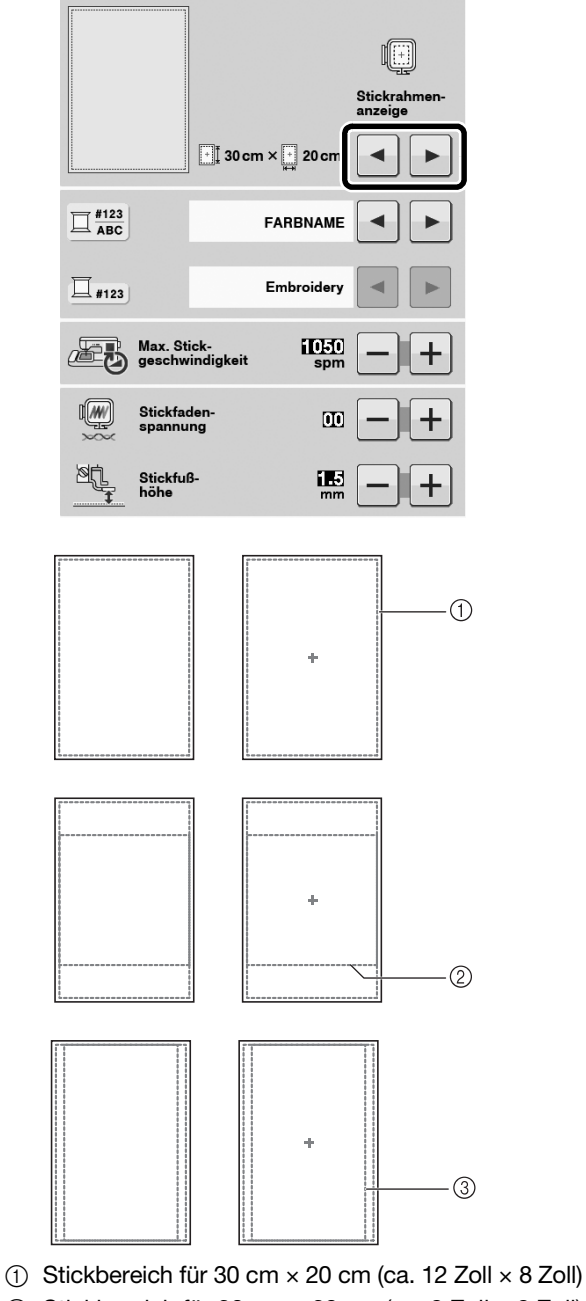

 $\circledR$  Stickbereich für 20 cm  $\times$  20 cm (ca. 8 Zoll  $\times$  8 Zoll)  $\circled{3}$  Stickbereich für 30 cm  $\times$  18 cm (ca. 12 Zoll  $\times$  7 Zoll)

## <span id="page-3-1"></span>**Hinzufügen von Zeilenvorschüben in Buchstabenmustern**

Durch Drücken von  $\downarrow$  nach Eingabe der ersten Textzeile im Stickeditiermodus kann eine zweite Textzeile hinzugefügt werden.

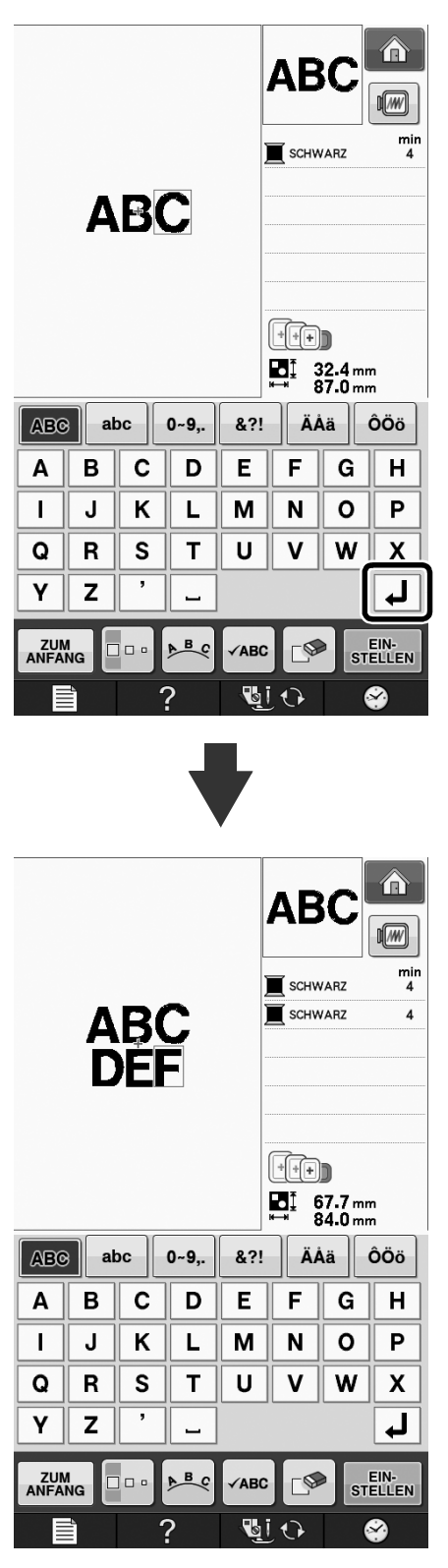

## <span id="page-4-0"></span>**Zusätzliche Funktionen in der Version 2.0 (Diese Funktionen sind nur für die Nähfunktionen verfügbar)**

Die folgenden Funktionen werden beim Upgrade auf Version 2.0 hinzugefügt. (Diese Funktionen werden hinzugefügt, auch wenn KIT I nicht aktiviert worden ist.)

#### <span id="page-4-1"></span>**Neue Funktionen**

- Die Funktion "Priorität des Vernähens" wurde hinzugefügt.
- Die Nähgeschwindigkeit von dekorativen Nutzstichen wurde verbessert (von 400 SPM auf 710 SPM\*).
- Die Anfangsgeschwindigkeit von Nutzstichen und dekorativen Nutzstichen wurde verbessert (von 70 SPM auf 110 SPM\*).
	- "spm" ist die Anzahl der Stiche, die pro Minute gestickt werden.

### <span id="page-4-2"></span>**Verwenden der Verstärkungsstichpriorität**

Auf Seite 3 des Einstellungsbildschirms wurde "Priorität des Vernähens" hinzugefügt. Bei Einstellung "ON" werden Verstärkungsstiche genäht, wenn die Taste "Rückwärtsstiche" gedrückt wird und ein Stich mit einem Punkt " $\Xi$ "

oben in der Tastenanzeige  $(z, B, \|\cdot\|)$  eingestellt ist.

Ausführliche Informationen zu

Rückwärts-/Verstärkungsstichen finden Sie unter "Nähen eines Stiches" und "Nähen von Verstärkungsstichen" in der Bedienungsanleitung der Maschine.

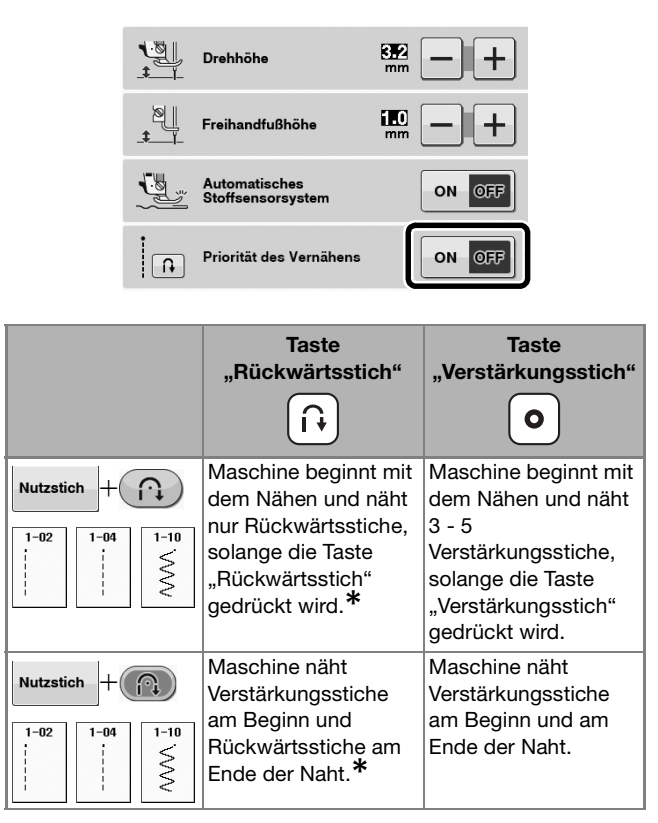

**\* Wenn "Priorität der Verstärkung" im Einstellungsbildschirm auf "ON" eingestellt ist, werden Verstärkungsstiche anstelle von Rückwärtsstichen genäht.**

German Version 0